#### UNIVERSITY OF CALIFORNIA

BERKELEY • DAVIS • IRVINE • LOS ANGELES • MERCED • RIVERSIDE • SAN DIEGO • SAN FRANCISCO [F// SANTA BARBARA • SANTA CRUZ

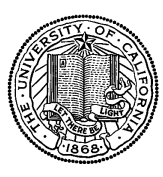

OFFICE OF THE SENIOR VICE PRESIDENT — BUSINESS AND FINANCE

OFFICE OF THE PRESIDENT 1111 Franklin Street Oakland, California 94607-5200

December 14, 2007

WEN TANG ADAM COHEN

MOJGAN AMINI BEATRICE CARDONA SUNGSOO YANG BARBARA VANDEN BORRE

Re: Effort Reporting System – Base Release 8.3

We are pleased to announce the availability of Release 8.3 of the base Effort Reporting System. This is an interim release , which includes one optional change to the application. It adds a new configuration option, which when enabled, will allow permissions based on funding sources, sponsored projects, fund orgs, and account orgs to work on reports that have any of those resources only in their "below-the-line" items (i.e. Other Sponsored and Non-Sponsored).

A complete summary of the changes in this release can be found at the **Changes** link on the ERS Project Website, and in a README found in the /EffortReporting/WEB-INF/classes directory.

## **Documentation changes**

The *Customization Guide* has been updated for this release. A new version of this document is included with the release materials.

## **Configuration Files**

The ERSConfig.xml file has changed, adding a new option flag to control loading of below-theline report resources.

#### **Interface Process Changes**

With Release 8.3, there are no changes to any interface process file specification.

## **Database Changes**

There are no structure changes to the ERS database with this release

## **Installation Instructions**

- 1. Backup /campus/<campusname> web customization folder (if used) and other configuration files.
- 2. Download the release WAR file and deploy using the application server deployment tool.
- 3. Restore /campus/<campusname> web customization folder, if used, after comparing to identify new and changed elements of the ERS skin.
- 4. Merge your previous version of ERSConfig.xml with the new version, adding the new option. NB: older, unmodified ERSConfig.xml files are backwards-compatible with the new option. If the new option is not found in the file, the application defaults to the previous behavior, which is to not include the below-the-line resources.
- 5. Perform campus release testing.

# **Timing of Installation**

Installation of this release is not urgent. As usual, campuses are encouraged to install this release in as timely a fashion as possible, and in the normal numeric sequence of releases.

If there are any questions, please email steven.hunter@ucop.edu or call (510) 987-0138.